**ENGLISH Quick Start Guide**

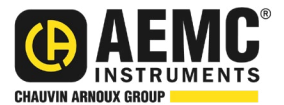

# **Thermo-Hygrometer Data Logger Model 1246**

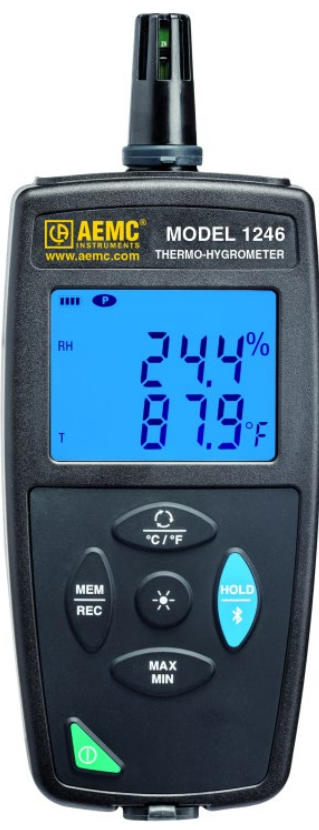

## **ENVIRONMENTAL TESTERS**

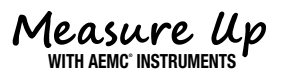

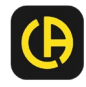

Copyright© Chauvin Arnoux®, Inc. d.b.a. AEMC® Instruments. All rights reserved.

No part of this documentation may be reproduced in any form or by any means (including electronic storage and retrieval or translation into any other language) without prior agreement and written consent from Chauvin Arnoux®, Inc., as governed by United States and International copyright laws.

> Chauvin Arnoux®, Inc. d.b.a. AEMC® Instruments 15 Faraday Drive • Dover, NH 03820 USA Phone: (603) 749-6434 or (800) 343-1391 • Fax: (603) 742-2346

This documentation is provided **as is**, without warranty of any kind, express, implied, or otherwise. Chauvin Arnoux®, Inc. has made every reasonable effort to ensure that this documentation is accurate; but does not warrant the accuracy or completeness of the text, graphics, or other information contained in this documentation. Chauvin Arnoux®, Inc. shall not be liable for any damages, special, indirect, incidental, or inconsequential; including (but not limited to) physical, emotional or monetary damages due to lost revenues or lost profits that may result from the use of this documentation, whether or not the user of the documentation has been advised of the possibility of such damages.

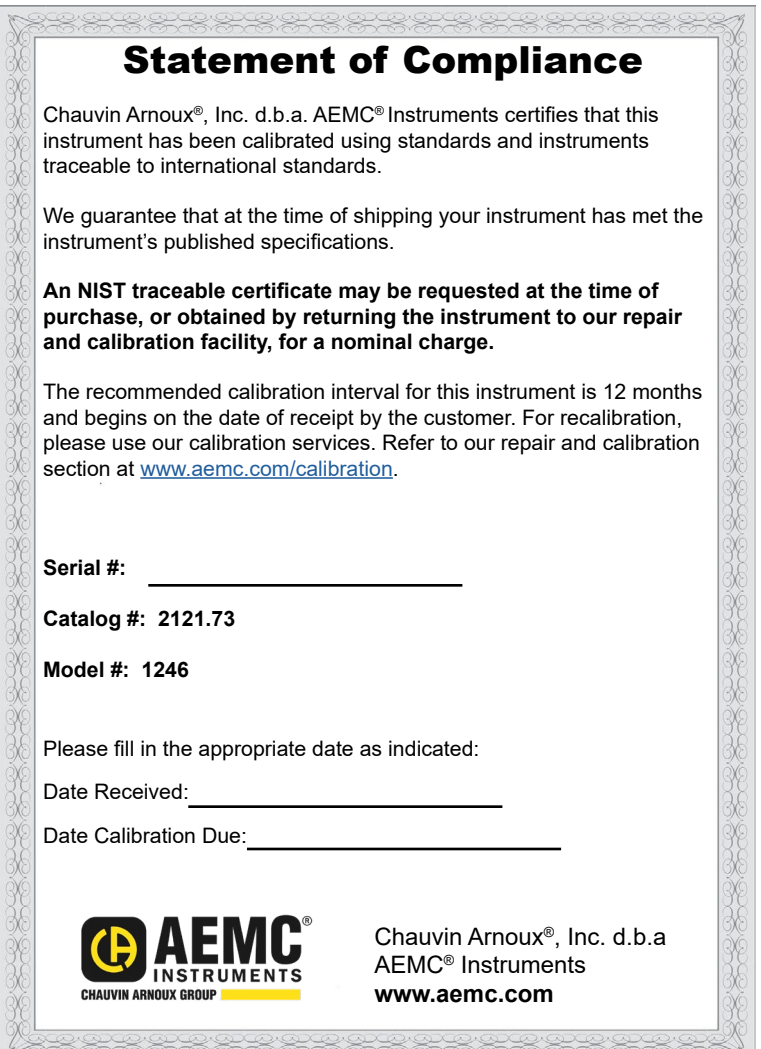

# **INTRODUCTION**

#### Thank you for purchasing an AEMC® Instruments **Thermo-Hygrometer Data Logger Model 1246.**

For best results from your instrument and for your safety, read the enclosed operating instructions carefully and comply with the precautions for use. Only qualified and trained operators should use this product.

#### **International Electrical Symbols**

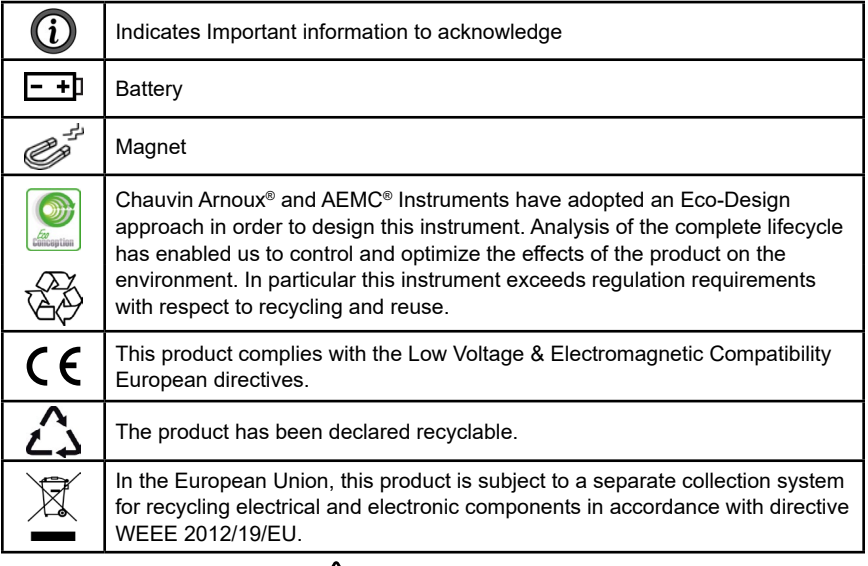

# **Precautions for Use**

This instrument is compliant with safety standard IEC 61010-2-030, for voltages up to 5 V with respect to ground. Failure to observe the following safety instructions may result in electric shock, fire, explosion, and damage to the instrument and/or the installation in which it is located.

- The operator and/or the responsible authority must carefully read and clearly understand all precautions to be taken prior to using the instrument. Thorough knowledge and awareness of electrical hazards are essential when using this instrument.
- Observe the conditions of use, including temperature, relative humidity, altitude, pollution degree, and location of use.
- Do not use the instrument if it appears damaged, incomplete, or improperly closed.
- Before each use, check the condition of the housing and accessories. Any item on which the insulation is deteriorated (even partially) must be set aside for repair or disposal.
- All troubleshooting and metrological checks must be done by accredited personnel.

# **INITIAL SETUP**

#### **Installing Batteries**

- 1. Press the tab of the battery compartment cover and lift it clear.
- 2. Remove the battery compartment cover.
- 3. Insert the new batteries, ensuring correct polarity.
- 4. Close the battery compartment cover; ensuring it is completely and correctly closed.

### **Connecting to a Computer**

The Model 1246 must be connected to DataView® for full configuration. (For detailed setup instructions, see the User Manual on the USB drive that comes with the instrument):

- 1. Install the DataView® software, making sure to **select** the Data Logger Control Panel as an option (it is selected by default). Deselect any Control Panels you do not need.
- 2. If prompted, restart the computer after installation is complete.
- 3. Connect the instrument to the computer using a USB cable or pair with Bluetooth®.
- 4. Wait for the drivers to install. The drivers are installed the first time the instrument is connected to the computer. The Windows operating system will display messages indicating when the installation is complete.
- 5. Start the Data Logger Control Panel by **double-clicking** the Data Logger shortcut icon  $\Box$  in the DataView folder placed on the desktop during the installation.
- **6. Click** Instrument in the menu bar, and **select** Add an Instrument.
- 7. The Add an Instrument Wizard dialog box opens. This is the first of a series of screens that lead you through the instrument connection process. The first screen prompts you to **select** the connection type (USB or Bluetooth). Choose the connection type and **click** Next.
- 8. If the instrument is identified, **click** Finish. The instrument is now communicating with the Control Panel.
- 9. When you are finished, the instrument will appear in the Data Logger Network branch in the Navigation frame, with a green check mark indicating a successful connection.

## **Setting the Instrument's Clock**

To ensure an accurate time stamp of measurements recorded in the instrument, set the instrument's clock as follows:

- **1. Select** the instrument in the Data Logger Network.
- 2. In the menu bar, **select** Instrument. In the drop-down menu that appears, **click** Set Clock.
- 3. The Date/Time dialog box appears. Complete the fields in this dialog box. If you need assistance, press F1.
- 4. When you are finished setting the date and time, **click** OK to save your changes to the instrument.

## **INSTRUMENT CONFIGURATION**

In addition to setting the instrument's clock, other basic setup tasks include:

- Enabling Bluetooth (can be done on the instrument or via DataView)
- Setting measurement units to °F or °C (can be done on the instrument or via DataView)
- Changing the Auto OFF interval (requires DataView)

Detailed information for configuring the instrument via the DataView Data Logger Control Panel is available by pressing the Help button.

#### **Enabling Bluetooth**

**Long press** (> 2 sec) the  $\frac{HOLD}{\Phi}$  button to enable/disable Bluetooth.

#### **Selecting Temperature Units**

**Press**  $\frac{C}{^{\circ}C/F}$  to toggle between °C and °F.

## **OPERATION**

#### **Making Measurements**

- 1. Remove the cap protecting the sensor.
- 2. If the instrument is OFF, **press** and **hold down** the  $\Phi$  button until it turns ON. The instrument displays the time, then the relative humidity (top) and temperature (bottom) measurements. (The time is set via DataView.)
- **3. Press** the  $\frac{1}{2}$  button to change the displayed measurements.
	- The first press displays dew point (top) and relative humidity (bottom).
	- A second press shows dew point and temperature.
	- A third press restores the original measurements.
- 4. To change temperature units, **press** and **hold down**  $\overline{\text{C}_{C/F}}$  until the desired unit (°C or °F) is displayed.

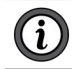

**NOTE:** The last measurement display selected is saved when the instrument is turned OFF.

- Relative humidity (RH) is the ratio of the quantity of water vapor contained in a volume of air to the maximum quantity this same volume of air can contain at the current temperature.
- Dew point is the lowest temperature to which a mass of air can be subjected, at constant pressure and absolute humidity, without liquid water forming by saturation.

#### *HOLD Function*

Pressing the  $\frac{\text{HOLD}}{3}$  button freezes the display. A second press unfreezes the display.

#### *MAX MIN Function*

You can monitor the maximum and minimum measurements by **pressing** the **MAX** button. This displays the words MIN MAX at the top of the display. In this mode, pressing  $\frac{MAX}{MIN}$  once displays the maximum value measured during the current session. A second press displays the minimum. A third press restores the normal display. Subsequent presses of **MAX** repeat this cycle.

To exit MAX MIN mode, **long-press** .

#### **Recording Measurements**

You can start and stop a recording session on the instrument. Recorded data is stored in the instrument's memory, and can be downloaded and viewed on a computer running the DataView Data Logger Control Panel. You can record data by pressing the  $\frac{\text{MEM}}{\text{REC}}$  button:

- A **short press** (MEM) records the current measurement(s) and date/time.
- A **long press** (REC) starts the recording session. While the recording is in progress, the symbol REC appears at the top of the display. A second **long press** of  $\frac{\text{MEM}}{\text{REC}}$  stops the recording session.

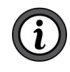

**NOTE:** While the instrument is recording, a short press of  $\frac{MEM}{REG}$  has no effect.

To schedule recording sessions, and download and view recorded data, see the Data Logger Control Panel Help.

## **MAINTENANCE**

#### **Repair And Calibration**

To ensure that your instrument meets factory specifications, we recommend that it be sent back to our factory Service Center at one-year intervals for recalibration or as required by other standards or internal procedures.

#### **For instrument repair and calibration:**

You must contact our Service Center for a Customer Service Authorization Number (CSA#). Send an email to [repair@aemc.com](mailto:repair%40aemc.com?subject=) requesting a CSA#, you will be provided a CSA Form and other required paperwork along with the next steps to complete the request. Then return the instrument along with the signed CSA Form. This will ensure that when your instrument arrives, it will be tracked and processed promptly. Please write the CSA# on the outside of the shipping container. If the instrument is returned for calibration, we need to know if you want a standard calibration or a calibration traceable to N.I.S.T. (includes calibration certificate plus recorded calibration data).

**Ship To:** Chauvin Arnoux®, Inc. d.b.a. AEMC® Instruments 15 Faraday Drive . Dover, NH 03820 USA Phone: (800) 945-2362 (Ext. 360) / (603) 749-6434 (Ext. 360) Fax: (603) 742-2346 E-mail: [repair@aemc.com](mailto:repair%40aemc.com?subject=)

#### **(Or contact your authorized distributor.)**

Contact us for the costs for repair, standard calibration, and calibration traceable to N.I.S.T.

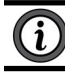

**NOTE:** You must obtain a CSA# before returning any instrument.

#### **Technical Assistance**

If you are experiencing any technical problems or require any assistance with the proper operation or application of your instrument, please call, e-mail or fax our technical support team:

> Chauvin Arnoux®, Inc. d.b.a. AEMC® Instruments Phone: (800) 343-1391 (Ext. 351) Fax: (603) 742-2346 E-mail: [techsupport@aemc.com](mailto:techsupport%40aemc.com?subject=) [www.aemc.com](https://www.aemc.com)

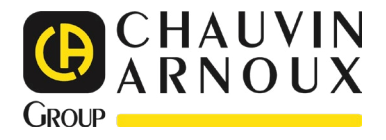

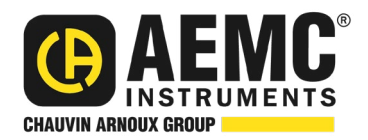

04/24 99-MAN 100452 v03

**AEMC® Instruments** 15 Faraday Drive • Dover, NH 03820 USA Phone: +1 (603) 749-6434 • +1 (800) 343-1391 • Fax: +1 (603) 742-2346 **www.aemc.com**